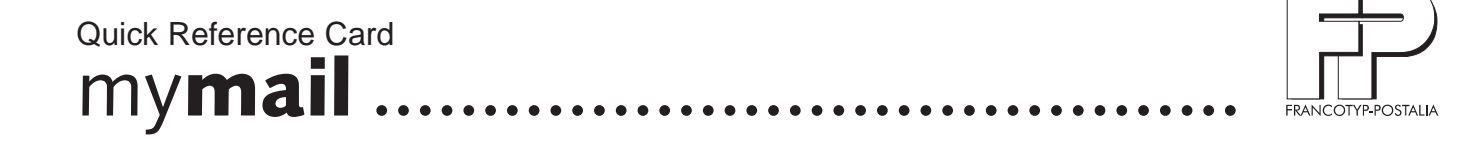

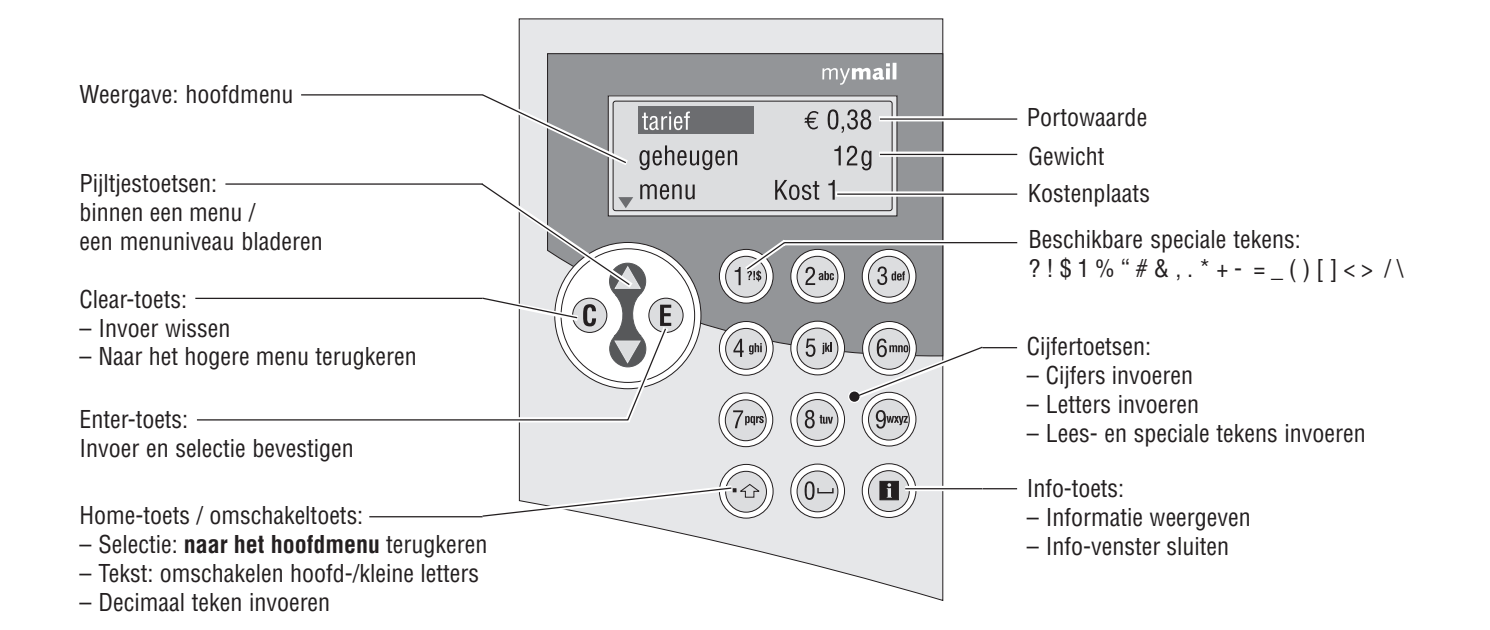

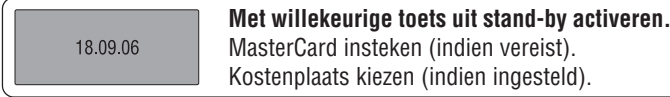

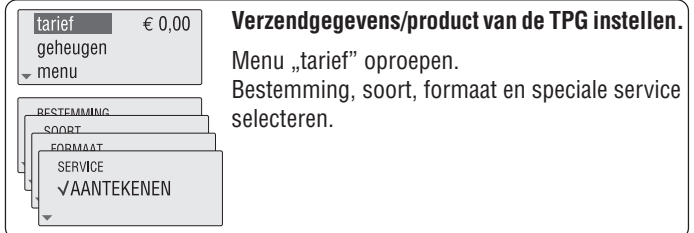

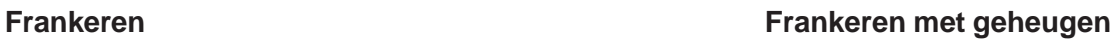

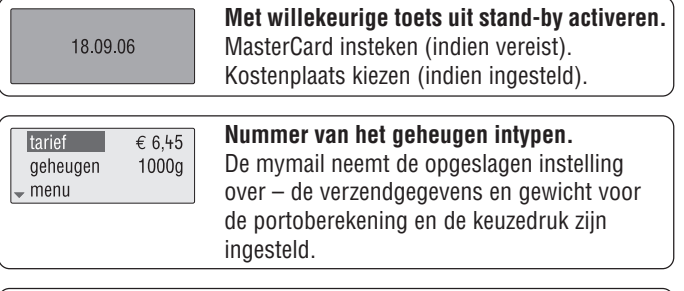

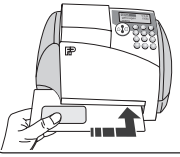

## **Brief invoeren.**

De mymail print de frankeerafdruk.

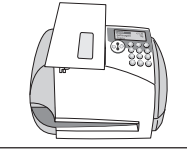

**Brief op de weegschaal plaatsen.** Wachten tot een biep aangeeft: gewicht is ingesteld.

tarief  $\epsilon$  6.45 geheugen  $12<sub>q</sub>$ Imenu

**Reclamestempel** instellen. **Keuzedruk** instellen.

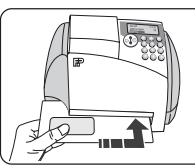

**Brief invoeren.** De mymail print de frankeerafdruk.

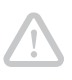

**Opgelet! Indien u de mymail van het lichtnet wilt nemen**: Zorg ervoor, dat de mymail in de ruststand is (op de niet-verlichte display is de datum te zien). Alleen dan werken de beveiligingsfuncties die in het bijzonder bedoeld zijn om de printkop te beschermen.

Tip: Met de functie "afmelden" brengt u de mymail in de ruststand. U kunt ook gewoon wachten tot de mymail vanzelf in de ruststand schakelt.

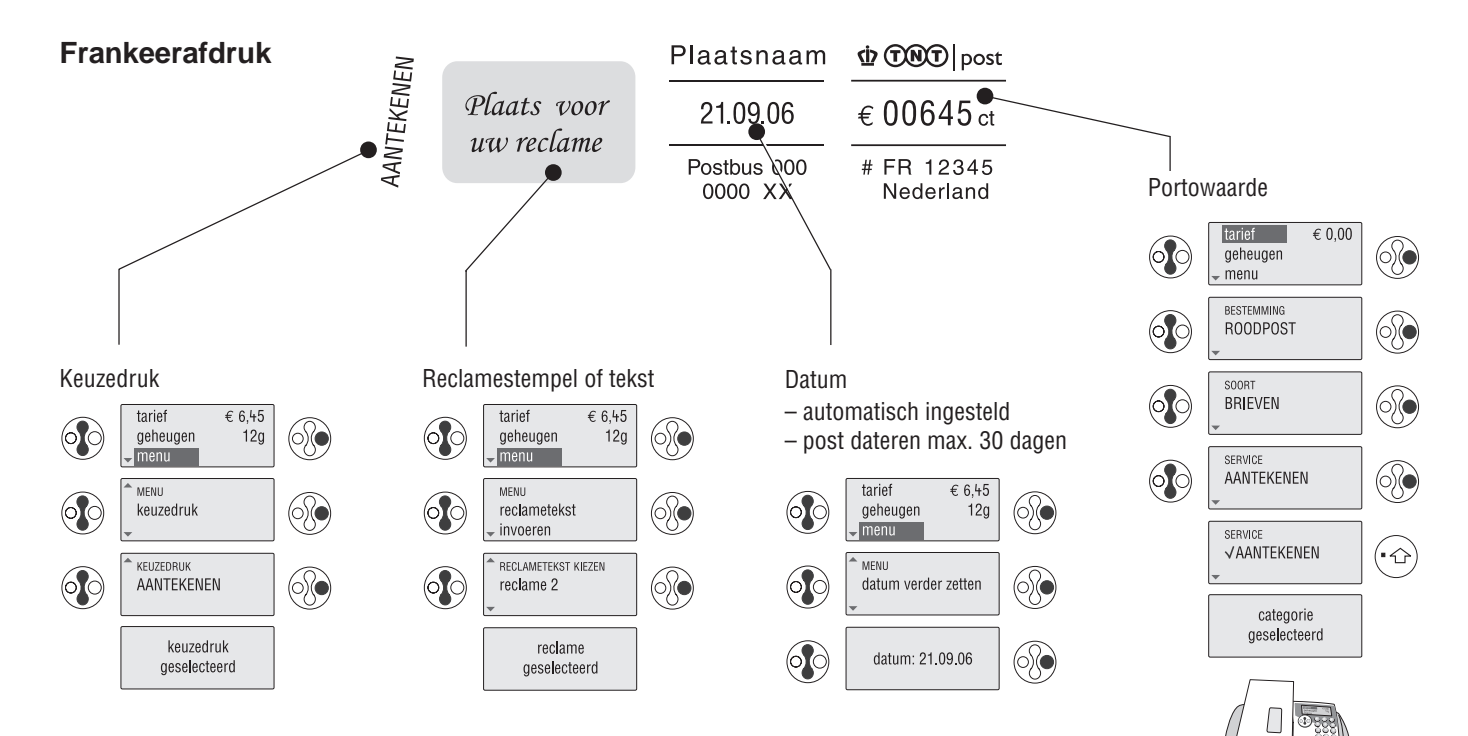

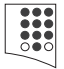

Portowaarde en keuzedruk per geheugen instellen:

In het hoofdmenu geheugennummer intypen (toetsen  $\textcircled{a}$ ) tot en met  $\textcircled{g}$ ).

Met de home-toets  $\odot$  keert u direct terug naar het hoofdmenu.

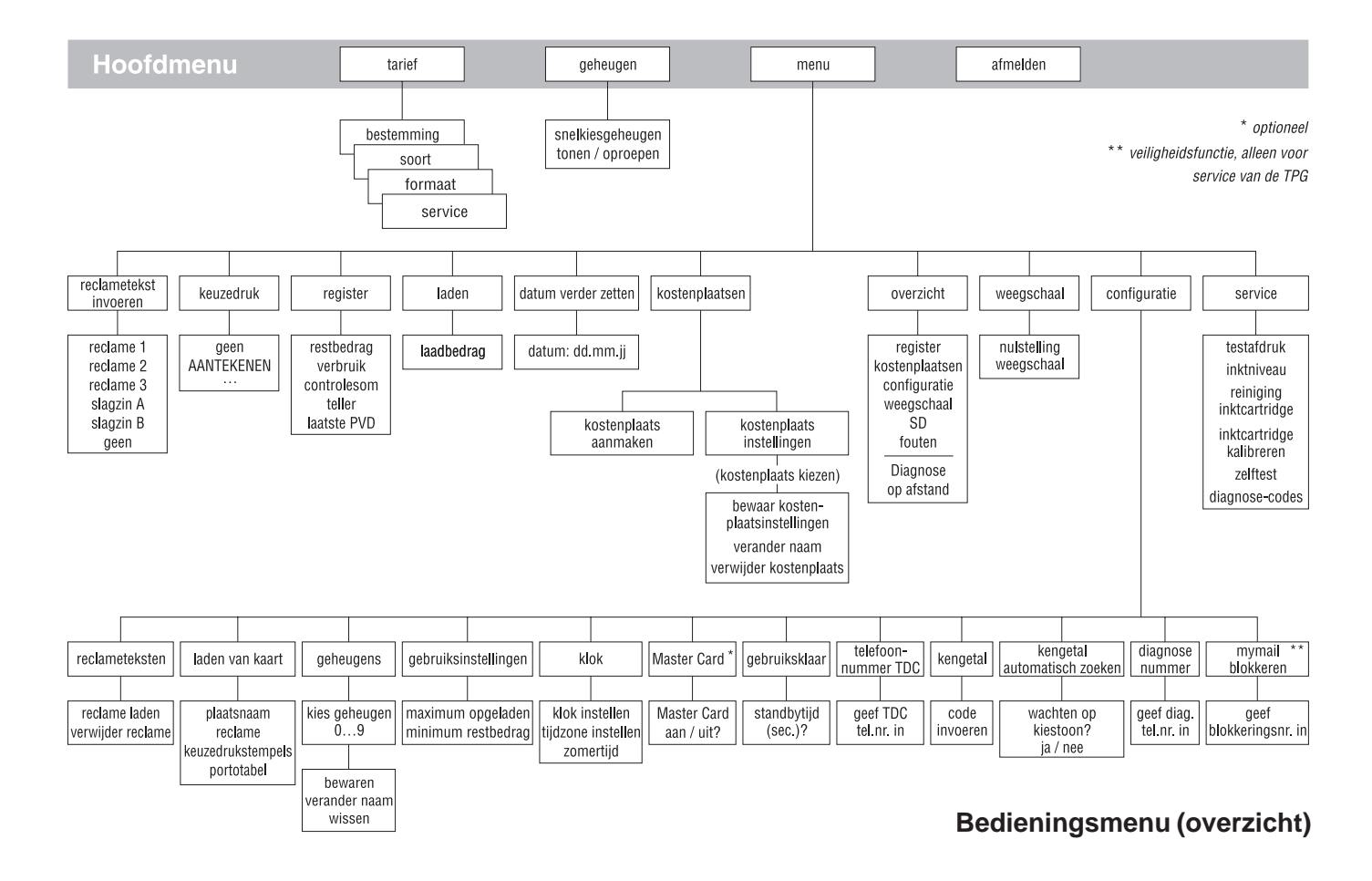